# Het onderschatte besturingsapparaat – Deel 2

Bij het handige Mobile Station 2 kunnen locs zich niet alleen eenvoudig aanmelden, maar is ook informatie over de installatie in een oogopslag beschikbaar. We tonen de mogelijkheden van het MS2.

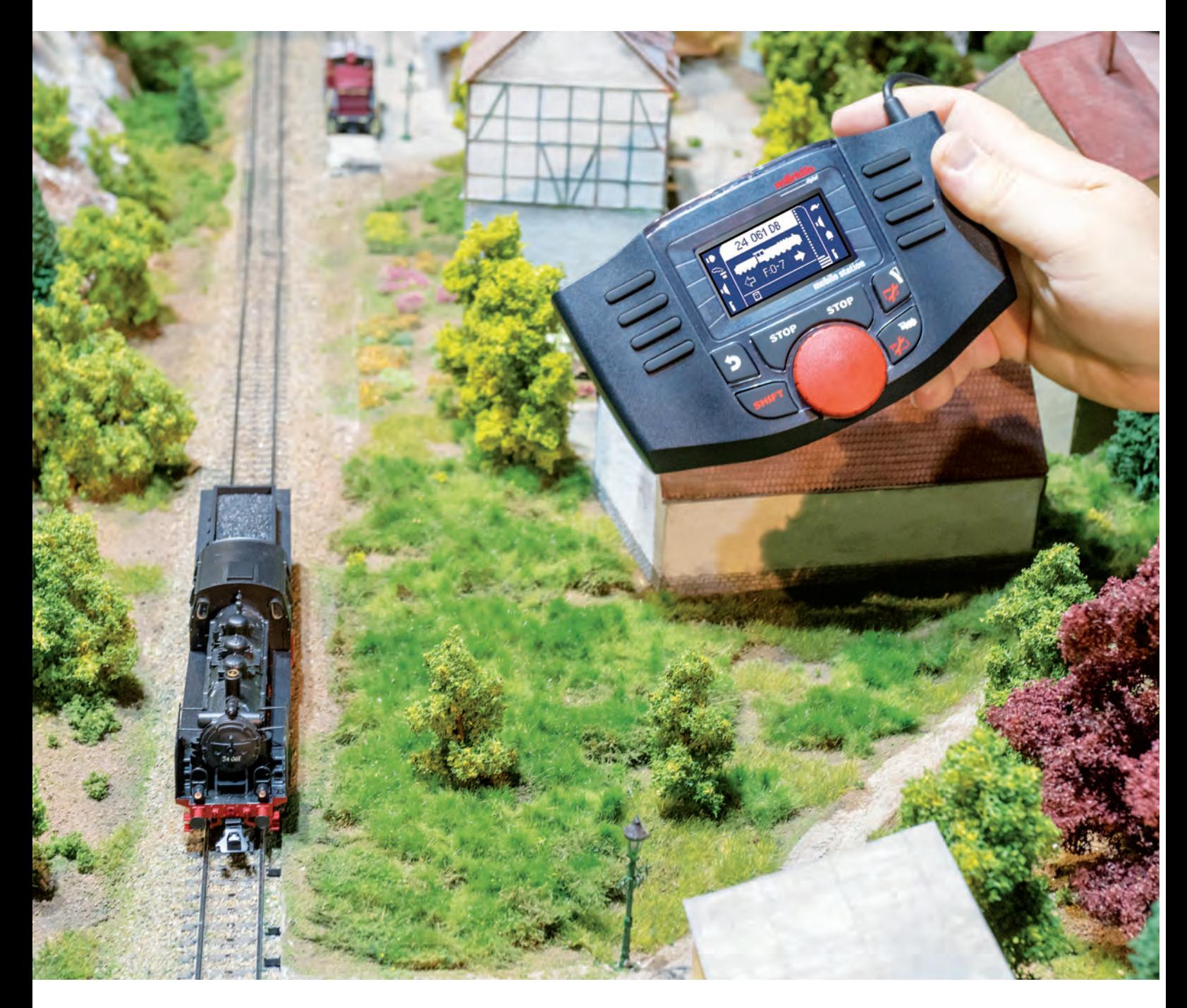

ie voor de eerste keer zijn Mobile Station 2 (art. 60657) inschakelt, heeft natuurlijk een doel. Zo snel mogelijk zal er een loc mee worden bestuurd, en voor de eerste keer zijn Mobile Station 2 (art. 60657) inschakelt, heeft natuurlijk een doel. Zo snel mogelijk zal er een loc mee worden bestuurd, en u wilt een demonstratie van zijn volledige repertorium aan functies. Later wilt u dan zien welke mogelijkheden het apparaat verder nog heeft.

De eerder onbekende mogelijkheden bevatten veel info- en instelmenu's die het MS2 standaard heeft. Duw daarvoor in de eerste stap op de toets Shift. Hou die toets ingedrukt en druk tegelijk op de toets met het wisselsymbool. Er verschijnen verschillende submenu's, die u allemaal kunt bereiken door te drukken op de 2e of 3e functietoets boven rechts op het display. Met de 3e toets scrolt u normaliter omlaag, terwijl u met de toets daarboven weer omhooggaat. Een ingang selecteren doet u met de functietoets aan de linkerkant op dezelfde hoogte van die ingang. Met de toets Terug kunt u in het keuzemenu altijd een stap terugkeren.

voertuigen worden immers alleen opgenomen in de loclijst van de besturingseenheid die het laagste fabricagenummer heeft. Het tweede apparaat gebruikt dan automatisch die loclijst. In de laatste ingang van het informatiemenu wordt direct getoond wat het hoofdapparaat is en welke rol de extra apparaten hebben.

• **Verbruikswaarde:** met de MS2 van een railbox kunt u testen hoe hoog het huidige stroomverbruik van de installatie is. Wie daar het basisverbruik meldt en daarna zijn verschillende treinen achtereenvolgens laat rijden, kan zeer goed testen hoeveel stroom elke trein nodig heeft. Daarmee kunt u goed inschatten hoeveel modellen in de praktijk tegelijk kunnen rijden.  $\qquad \qquad \longrightarrow$ 

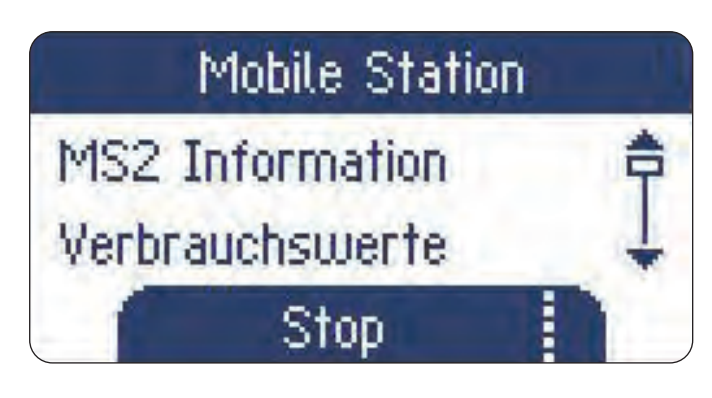

### **Inhoud van de volgende submenu's:**

• **MS2 informatie:** dat bevat drie interessante ingangen. Ten eerste is dat de softwareversie (SW) die zich al op de MS2 bevindt. Wie twee MS2's aan een railbox (digitale aansluitbox) heeft aangesloten, heeft eventueel ook belangstelling voor het fabricagenummer van het apparaat (SNR). De

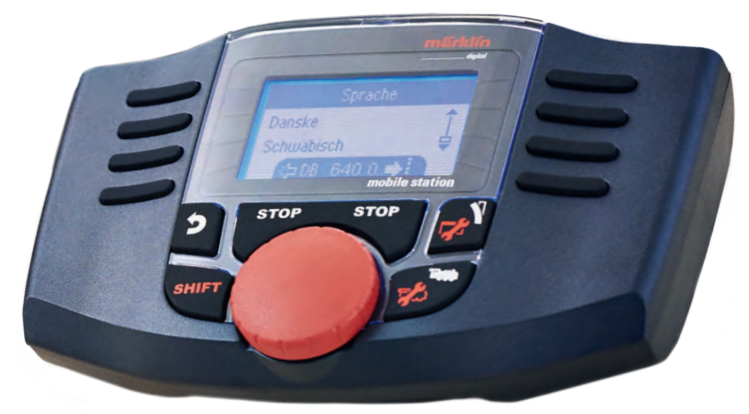

**Instellingen van de MS2: het menu opent zich door tegelijk op de toets Shift en de toets met het wisselsymbool te drukken. Daarna kunt u met de beide middelste toetsen naast het display op de rechterkant scrollen en met de toetsen op de linkerkant selecteren.**

# Meerdere MS2's aan de railbox

In een besturingssysteem kunnen meerdere MS2's beschikbaar zijn. U moet echter altijd beseffen wat het betekent als er een apparaat bij komt of wordt verwijderd.

Als er bijvoorbeeld een ander Mobile Station 2 aan een aansluitbox wordt gekoppeld, dat dankzij het laagste serienummer het hoofdapparaat (Master) wordt, dan moeten alle mfx-locs zich opnieuw aanmelden aan dat apparaat. Ook de andere voertuigen moeten dan handmatig of via de databank in het apparaat opnieuw worden ingesteld. Wordt het apparaat daarna weer verwijderd, dan valt dat nieuwe hoofdapparaat (Master) natuurlijk ook weer weg. Dus moeten de mfx-modellen weer aan de overblijvende apparaten worden aangemeld.

Overleg daarom nauwkeurig of voortdurend veranderen van MS2-apparaten voor testdoeleinden wel zinvol is. Let er liever op om het systeem één keer als gewenst in te richten. Dan moet het vervangen van apparaten daarna alleen maar in geval van storingen worden overwogen.

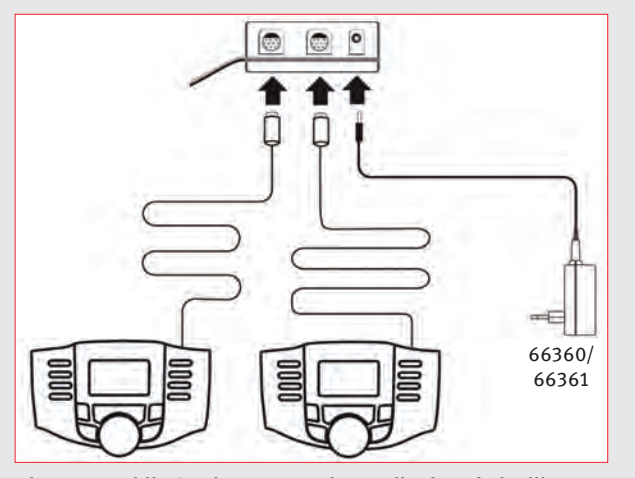

**Als twee Mobile Stations aangesloten zijn, kan de loclijst alleen op het besturingsapparaat met het laagste serienummer (Master) worden bewerkt en niet op het tweede apparaat.**

- **Taal:** bij de MS2 is Duits standaard ingesteld. Maar er zijn veel alternatieven beschikbaar die het grootste deel van de klanten van Märklin dekken.
- **Locprotocollen:** standaard is de MS2 geschikt voor gebruikt met mfx-, DCC- of MM-modellen. U kunt ook naar wens op het hoofdapparaat een of twee van de drie protocollen uitschakelen. Dan gebruikt de MS2 alleen nog overgebleven of gekozen protocols. Belangrijk: wordt bijvoorbeeld de mfx-mogelijkheid gedeactiveerd, dan moeten de locs weer opnieuw in de loclijst worden ingevoerd, omdat locs die voor mfx werden ingevoerd niet meer werken.
- **Protocol voor magneetartikelen:** de wissels en seinen kunnen met het MM- of DCC-protocol worden bestuurd. Belangrijk: u moet op de MS2 een van beide protocollen voor alle magneetartikeldecoders kiezen. Als u daarvoor bepaalde decoders gebruikt die maar een van beide protocollen begrijpen, dan beslissen in principe die decoders over het protocol. Bij programmeerbare DCC- of MMwisseldecoders gebeurt de programmering overigens via een overeenstemmende vermelding in de loclijst.
- **Update railbox:** als een MS2 bijvoorbeeld bij een vakhandelaar op deze CS3 naar de nieuwste softwareversie wordt bijgewerkt, dan hoort bij die nieuwe versie ook een update van de railbox. Sluit daarvoor uw MS2 aan de railbox aan en ga in de eerste stap naar dit submenu. Daar wordt weergegeven welke versie momenteel op het apparaat zit, en welke nieuwe versie eventueel ter beschikking is. Een hoger versienummer toont aan dat die update beschikbaar is en zal worden geïnstalleerd. Aanwijzing: via een railbox kan de MS2-softwareversie naar een andere MS2 worden overgezet.
- **Update MS2:** hier wordt getoond welke softwareversie momenteel op de MS2 is geïnstalleerd en welke nieuwe softwareversie in het systeem eventueel nog beschikbaar is. Is dat versienummer hoger dan het huidige versienummer op de MS2, start dan zeker die update.
- **Fabrieksinstellingen:** deze functie moet goed overwogen worden gebruikt. Het apparaat wordt hiermee immers naar de oorspronkelijke toestand teruggezet. Daardoor wordt ook de loclijst volledig gewist.

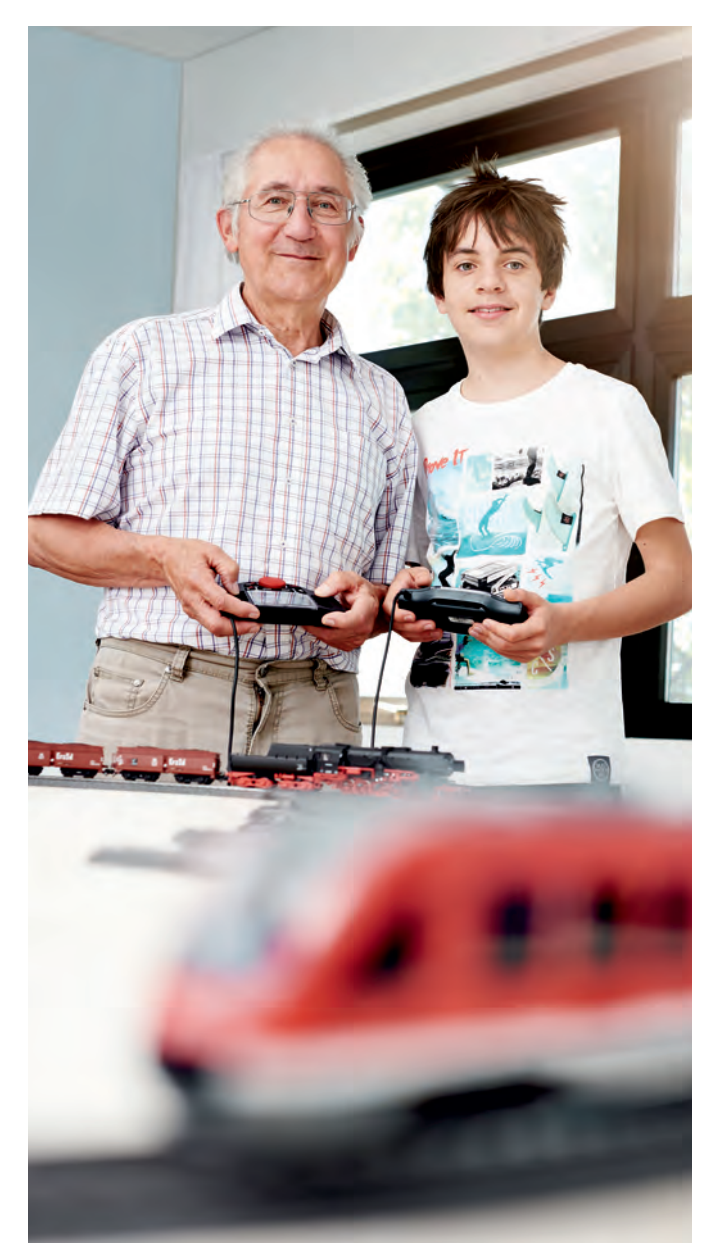

**Aanwijzingen over de update: gebruik altijd alleen componenten die dezelfde versie hebben. Als twee MS2's verschillende softwareversies bezitten, dan kan dat problemen met de functies veroorzaken. Daarom moet u als eerste stap altijd testen, of alle componenten de nieuwste versie hebben.**

**Aanwijzingen voor de steekverbinding van het MS2: de aansluitstekker van het Mobile Station is een meerpolige DIN-stekker, die ook gedimensioneerd is om meerdere malen in te steken en uit te trekken. Pas echter altijd op dat hij in de correcte positie wordt gestoken. Zoek niet met een draaibeweging naar de correcte positie van de stekkers in de bus. Daardoor kunnen de contacten verbuigen of afbreken. Dan helpt alleen nog het volledig vervangen van de aansluitkabel met deze stekker (vervangingsonderdeel E146781). Dat is dan ook schade die door verkeerd gebruik is veroorzaakt, en dat valt niet onder de garantie.** 

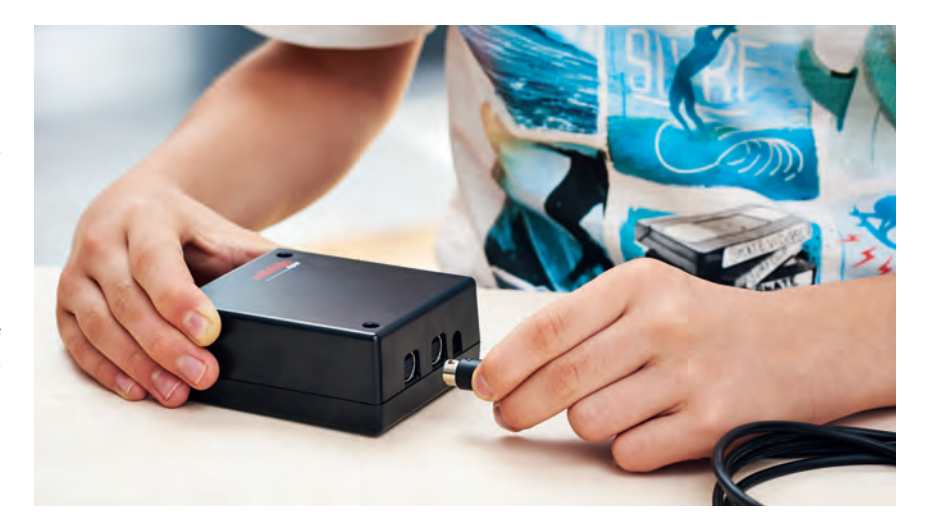

## **Inrichten van de locs**

Als bij het indrukken van de toets Shift tegelijk de toets Loc wordt ingedrukt, dan verschijnt de zone voor het inrichten en bewerken van de locvermeldingen. Daarbij is van belang wat eerder in de loclijst werd opgeroepen. Gaat het om een aanwezige vermelding in de loclijst die al is gekozen, dan gaat het systeem ervanuit dat de gebruiker aan dat model wijzigingen wil aanbrengen. Als er echter een vrije plaats in de loclijst is gekozen, dan kan op die plaats een nieuwe vermelding worden ingesteld.

Het lijkt een overbodige opmerking, maar vóór u een loc aanmeldt, moet u weten wat voor decoder in het model is ingebouwd. Voor welk digitaal protocol is de decoder geschikt? Hoe kunt u in de decoder een bepaald digitaal protocol als het gewenste protocol vastleggen? Dat geldt vooral voor wie al gebruikte modellen koopt. Het komt in de praktijk vaak voor dat een koper helemaal niet weet wat voor decoder in het model, werd ingebouwd. Is de standaardtoestand wel nog beschikbaar? Of werd achteraf een andere techniek ingebouwd? Wie die klippen wil omzeilen, is als beginner bij de vakhandelaars in goede handen. Zij zorgen

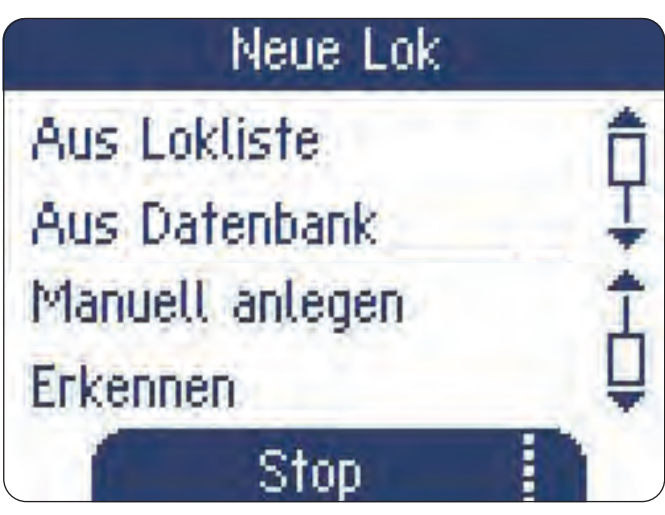

**De loc-instellingen kunt u openen door tegelijk op de toetsen Shift en Loc te drukken. Nieuwe locs kunnen uit de loclijst van een ander apparaat of van de interne databank worden overgenomen, of handmatig worden ingevoerd of door een programmarail worden uitgelezen.**

ervoor dat alle noodzakelijke documenten worden meegeleverd, en helpen indien nodig ook bij het instellen van nieuwe modellen.

#### **Voor het instellen van de modellen zijn er 4 mogelijkheden:**

- **1 Automatische aanmelding met mfx:** dan moet u alleen maar wachten tot alle gegevens uit de decoder in de MS2 zijn ingelezen. De gebruiker moet verder het model op de rails zetten en testen of er ook rijstroom is.
- **2 Instellen via de databank:** in die databank zitten bijna alle digitale locs met mfx-decoder die door Märklin zijn gefabriceerd. Het adres dat in de fabriek bij het model werd ingesteld, wordt altijd overgenomen. Daarom moet alleen maar worden getest of dat eventueel werd gewijzigd.
- **3 Handmatig aanmaken:** dat werkt alleen voor MM- of DCC-decoders. Minstens het decodertype en het adres moeten worden ingesteld. De naam of het loctype worden wel opgevraagd, maar kunnen ook later worden aangepast. Dat geldt ook voor andere opties, zoals het vastleggen van de functiepictogrammen.
- **4 Loc herkennen:** deze functie is zeer geliefd, alhoewel ze in principe niet altijd kan werken. Bij modellen zonder schakelbare lichtfuncties, zoals de vroegere DELTA-modellen, is de functie nutteloos. De functie moet op een programmeerrail worden ingesteld, en geeft tenslotte ook alleen maar het al actieve adres. Alle andere informatie moet daarna toch handmatig worden ingesteld.

Wie echter de mfx-technologie wil vermijden, moet zich wat grondiger met de eigenschappen van decoders bezighouden. Alleen dan zult u decoders optimaal kunnen gebruiken. Mfx-decoders nemen dat werk uit handen van de gebruiker. Daarom wordt die techniek zelfs in de startsets met de MS2 als besturingsapparaat altijd meer ingezet. Het heeft u vanaf het begin meer comfort. 77

*Tekst: Frank Mayer; Foto's: Kötzle, Märklin*

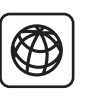

Meer aanwijzingen over het Mobile Station 2 vindt u in de geactualiseerde gebruiksaanwijzing. Deze kunt u als pdfbestand downloaden van de productdatabank van Märklin en Trix met het betreffende artikelnummer in (Märklin: art. 60657; Trix: art. 66955).

# Programmeerrail

**Belangrijk:** let erop dat niet onbewust een andere decoder mee wordt omgeprogrammeerd. Daarom raden we aan dat u ook bij een MS2 een aparte programmarail aanlegt. In het begin worden bijvoorbeeld vaak twee startsets met de MS2 gecombineerd. Daarvoor kunt u de ene aansluitbox voor de installatie en de andere voor de programmarail gebruiken. Wie maar één aansluitbox bezit, kan door twee stekkers en bussen in de aansluitleiding te gebruiken snel de installatie van de aansluitbox verbreken en daar dan de programmarail aansluiten. Bij het programmeren van mfx-locs is dat niet nodig. Die kunnen op de installatie worden omgeprogrammeerd, zonder dat de andere modellen daardoor worden beïnvloed. Dat is een belangrijk voordeel van mfx.

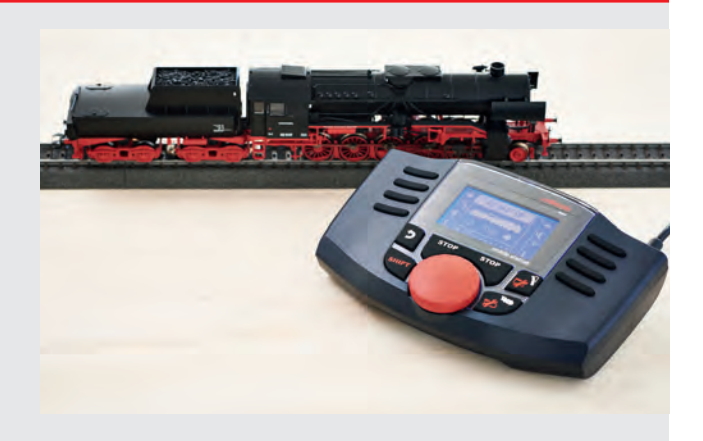